# 送迎車両の現在地を LINE で確認できます

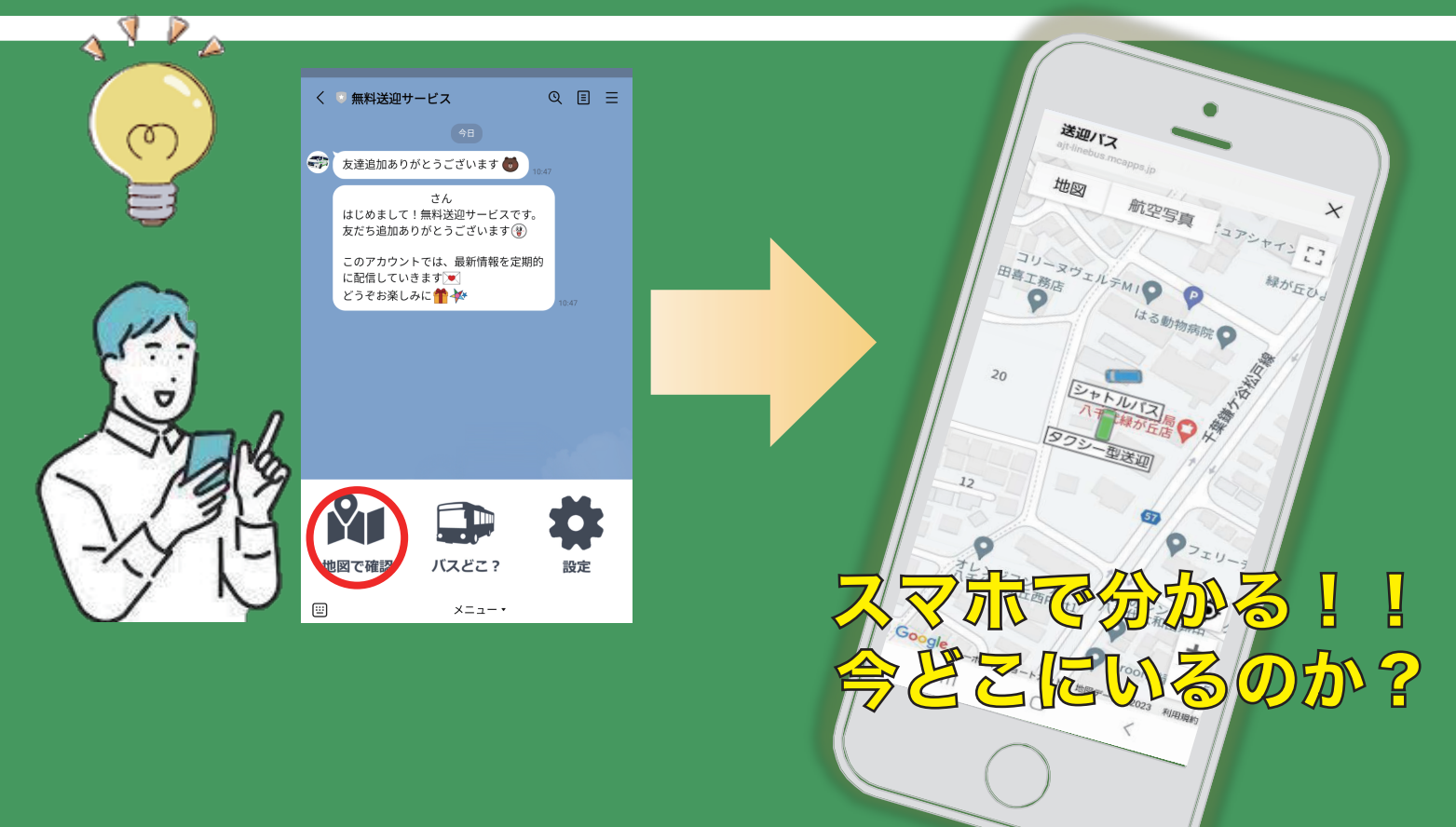

# 操作方法はこちら↓

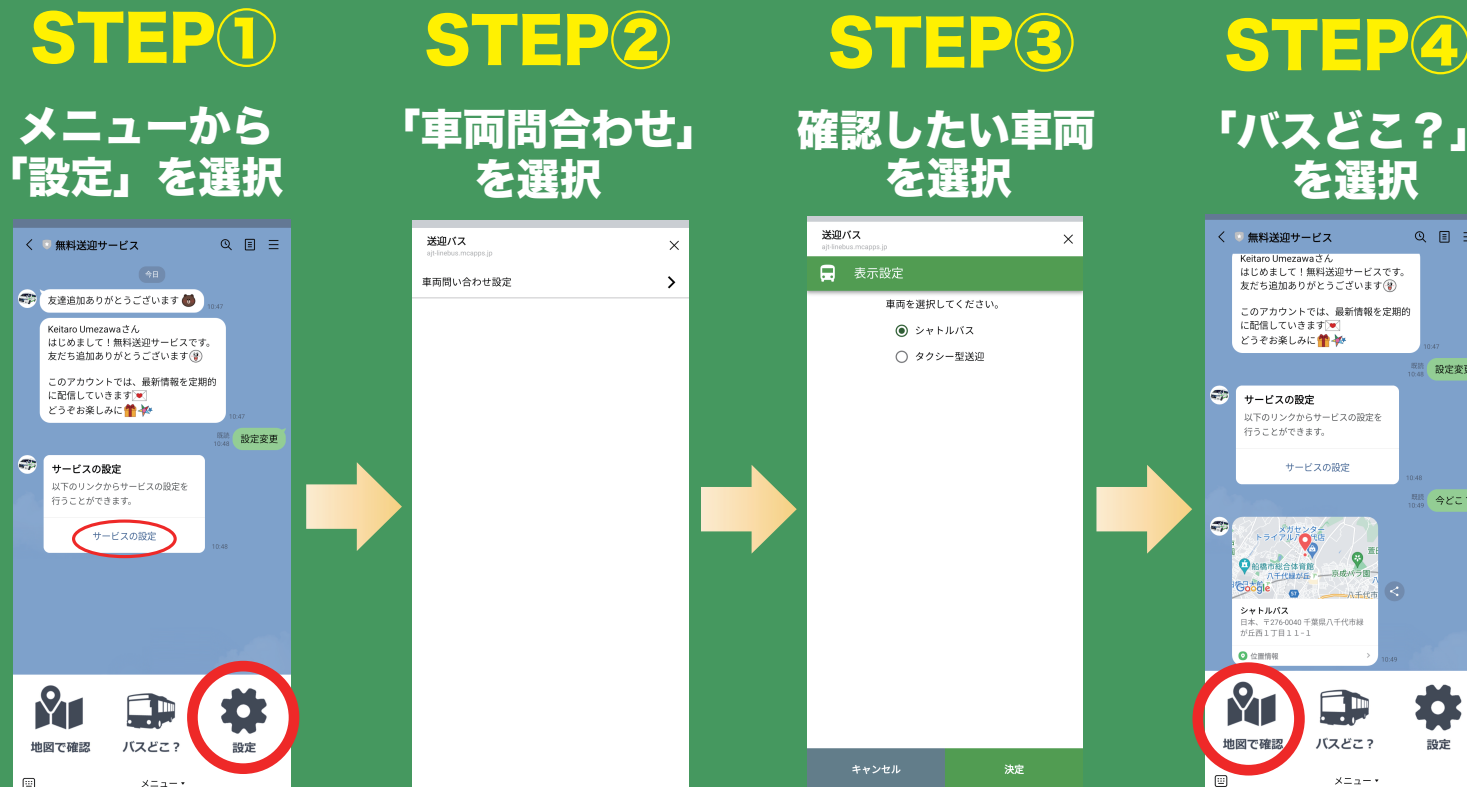

### 「車両問合わせ」 を選択

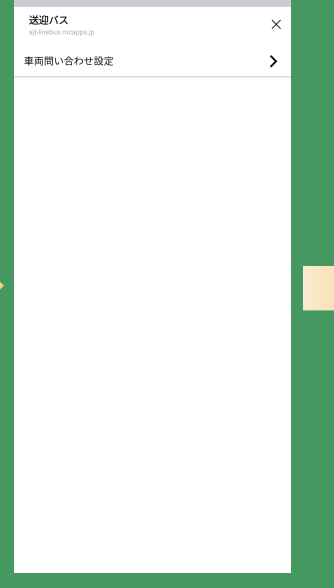

確認したい車両 を選択

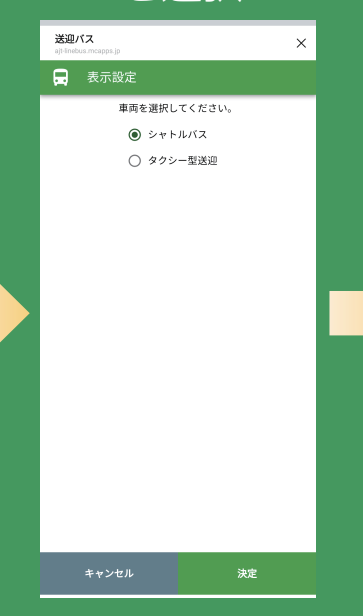

## 「バスどこ?」 を選択

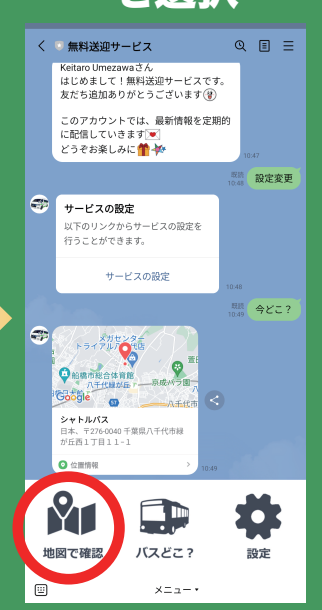